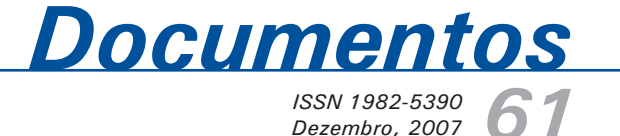

*61 ISSN 1982-5390 Dezembro, 2007*

*Sistema de Cadastro de Clientes para Área de* 

View metadata, citation and similar papers at <u>core.ac.uk</u> brought to you brought to you by **CORE** 

*da Embrapa Pecuária Sul - Manual do Usuário*

*[Comunicação e Negócios](https://core.ac.uk/display/15443106?utm_source=pdf&utm_medium=banner&utm_campaign=pdf-decoration-v1)*

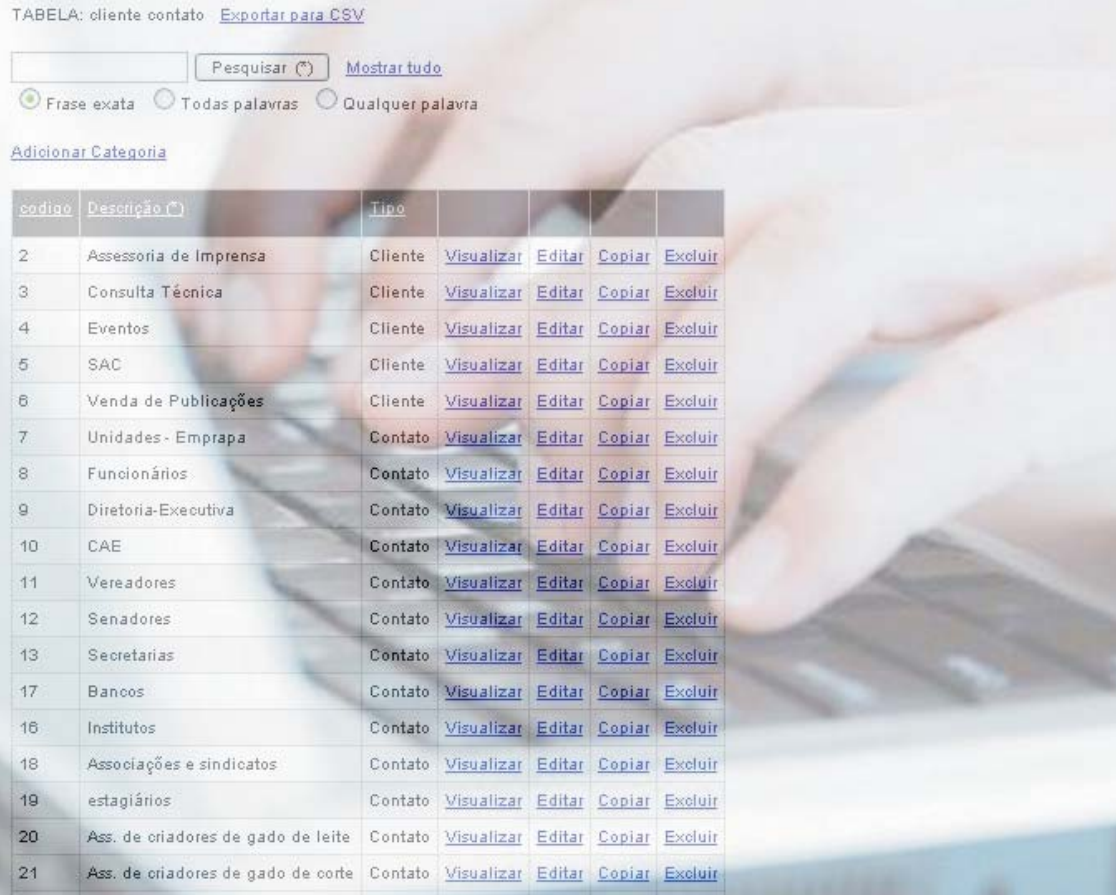

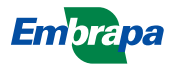

*ISSN 1982-5390*

*Dezembro, 2007*

*Empresa Brasileira de Pesquisa Agropecuária Centro de Pesquisa de Pecuária dos Campos Sulbrasileiros Ministério da Agricultura, Pecuária e Abastecimento*

# **Documentos 61**

**Sistema de Cadastro de Clientes para Área de Comunicação e Negócios da Embrapa Pecuária Sul - Manual do Usuário**

*Eliara Freire Quincozes Luciano Ferreira França Zilber Porto*

Embrapa Pecuária Sul Bagé, RS 2007

Exemplares desta publicação podem ser adquiridos na:

#### **Embrapa Pecuária Sul**

BR 153, km 603 - Caixa Postal 242 96401-970 - Bagé, RS Fone/Fax: (0XX53) 3242-8499 http://www.cppsul.embrapa.br sac@cppsul.embrapa.br

#### **Comitê Local de Publicações da Embrapa Pecuária Sul**

Presidente: Alexandre Varella Secretário-Executivo: Ana Maria Sastre Sacco Membros: Eduardo Salomoni, Eliane Mattos Monteiro, Eliara Freire Quincozes, Graciela Olivella Oliveira, João Batista Beltrão Marques, Magda Vieira Benavides, Naylor Bastiani Perez

Supervisor editorial: Comitê Local de Publicações - Embrapa Pecuária Sul Normalização bibliográfica: Graciela Olivella Oliveira Tratamento de ilustrações: Kellen Pohlmann Editoração eletrônica: Kellen Pohlmann Revisor de Texto: Comitê Local de Publicações - Embrapa Pecuária Sul

**1ª edição (2007)**

**Todos os direitos reservados.**

A reprodução não-autorizada desta publicação, no todo ou em parte, constitui violação dos direitos autorais (Lei nº 9.610).

#### **Dados internacionais de Catalogação na Publicação (CIP) Embrapa Pecuária Sul**

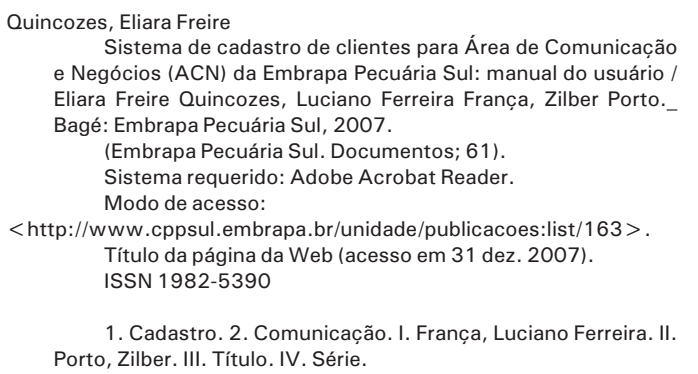

CDD 004.1

© Embrapa, 2007

# **Autores**

#### **Eliara Freire Quincozes**

Informática, Especialização em Informática com ênfase em Banco de Dados, Analista da Embrapa Pecuária Sul, Caixa Postal 242, BR 153 Km 603, CEP 96401-970, Bagé, RS e-mail: eliarafq@cppsul.embrapa.br

#### **Luciano Ferreira França**

Informática, B.Sc., Analista da Embrapa Pecuária Sul, Caixa Postal 242, BR 153 Km 603, CEP 96401-970, Bagé, RS e-mail: lucianof@cppsul.embrapa.br

### **Zilber Porto**

Graduando em Informática, Estagiário da Embrapa Pecuária Sul, Caixa Postal 242, BR 153 Km 603, CEP 96401-970, Bagé, RS e-mail: zilber@cppsul.embrapa.br

# **Apresentação**

A Embrapa Pecuária Sul tem em seus clientes um dos pilares da sua razão de ser e o atendimento com qualidade e satisfação deste é fundamental.

A informação a respeito do cliente é de suma importância para que a Área de Comunicação e Negócios possa estabelecer um canal de comunicação entre a Unidade e o cliente.

Este manual tem por objetivo orientar os usuários no uso do Sistema de Cadastro de Clientes desenvolvido para a Área de Comunicação e Negócios da Embrapa Pecuária Sul com a finalidade de armazenamento e recuperação de informações cadastrais de pessoas e instituições consideradas clientes, fornecedoras, usuárias ou parceiras da Unidade.

O usuário deste manual é todo aquele responsável pelo cadastramento e atualização de dados referentes a pessoas e/ou instituições com as quais a Unidade mantém contato.

> **Roberto Silveira Collares Chefe-Geral**

# **Sumário**

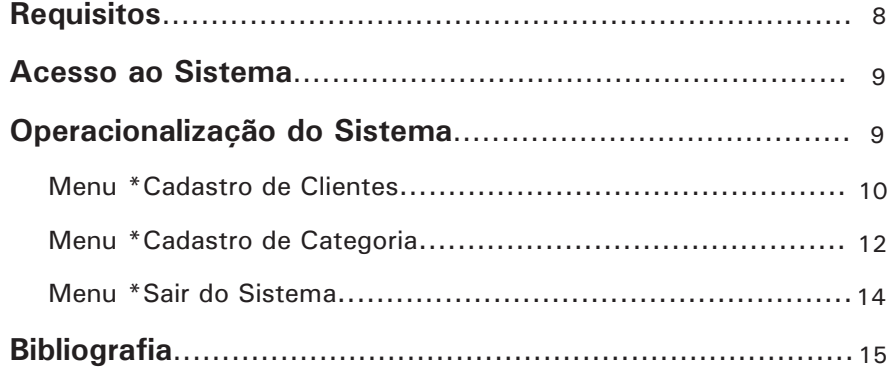

# **Lista de Figuras**

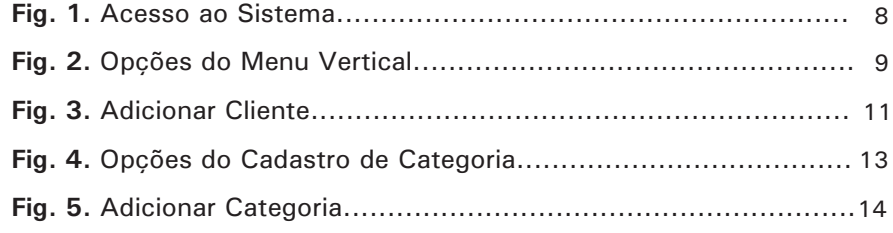

**Sistema de Cadastro de Clientes para Área de Comunicação e Negócios da Embrapa Pecuária Sul**

*Eliara Freire Quincozes Luciano Ferreira França Zilber Porto*

# **Requisitos**

Navegador Firefox, Mozzila ou Internet Explorer. Possuir login e senha de acesso ao sistema.

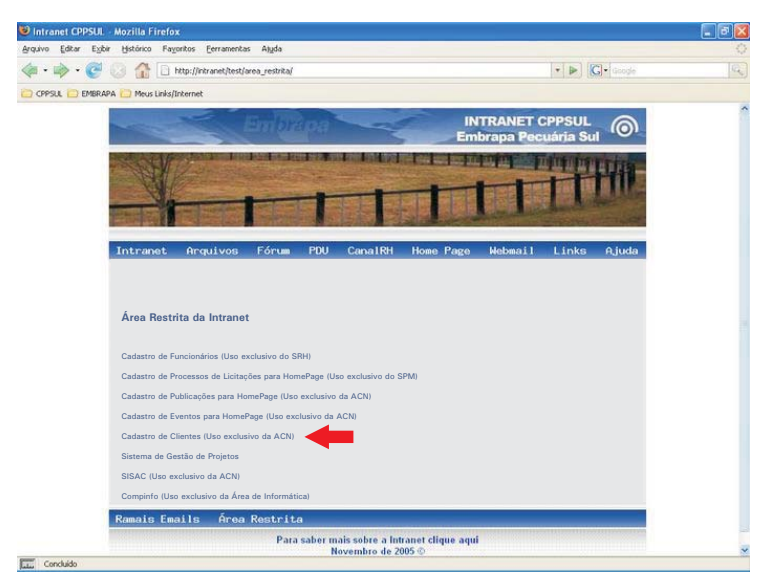

**Fig. 1.** Acesso ao Sistema

*Sistema de Cadastro de Clientes para a Área de Comunicação e Negócios* 9 *da Embrapa Pecuária Sul: Manual do Usuário*

# **Acesso ao Sistema**

Para acesso às funcionalidades do Sistema de Cadastro de Clientes, o usuário deve fornecer seu login e senha através do link "Cadastro de Clientes", conforme Figura 1, no seguinte endereço: . http://intranet/test/area\_restrita/

# **Operacionalização do Sistema**

O sistema é composto por um menu vertical, conforme Figura 2, com as seguintes opções: \*Cadastro de Clientes, \*Cadastro de Categoria e \*Sair do Sistema. Cada opção do menu vertical apresenta uma tela com suas respectivas funcionalidades:

| Mozilla Firefox                                                        |        |                                                                                                    |                                   |                  |                                                 |                                  |        |                | $\Box$ $\Box$ $\times$ |  |  |  |
|------------------------------------------------------------------------|--------|----------------------------------------------------------------------------------------------------|-----------------------------------|------------------|-------------------------------------------------|----------------------------------|--------|----------------|------------------------|--|--|--|
| Editar Exibir<br>Arquivo.                                              |        | Histórico Favoritos Ferramentas Atuda                                                                                                    |                                   |                  |                                                 |                                  |        |                |                        |  |  |  |
| $\Rightarrow$ $\cdot$ $\circ$ $\bullet$ $\circ$                        |        |                                                                                                    |                                   |                  | <b>C</b> design<br>$\bullet$   $\triangleright$ |                                  |        |                |                        |  |  |  |
| CPPSUL EMBRAPA Meus Links/Internet   Intranet CPPSUL                   |        |                                                                                                    |                                   |                  |                                                 |                                  |        |                |                        |  |  |  |
| Contentio                                                              |        | Informática / Embrapa Pecuária Sul<br>Cadastro de Clientes para ACN<br>TABELA: clientes Exportar para CSV<br>Pesquisar (*)<br>Mostrar Tudo<br>C Frase exata C Todas palavras C Qualquer palavra<br>Adjoinar Cliente |                                   |                  |                                                 |                                  |        |                |                        |  |  |  |
| * Cadastro de Clientes<br>* Cadastro de Categoria<br>* Sair de Sistema |        |                                                                                                    |                                   |                  |                                                 |                                  |        |                |                        |  |  |  |
|                                                                        | ondigo | Identificação (*)                                                                                                    | Descrição Categoria               | email (*) Estado |                                                 |                                  |        |                |                        |  |  |  |
|                                                                        | 11     | ALBERTO LUIS MACKE FRANCK                                                                                                    | CONTATO -<br>FUNCION SRIOS        |                  | [RS] RIO GRANDE DO<br><b>SUL</b>                | Visualizar Editar Copiar Excluir |        |                |                        |  |  |  |
|                                                                        | 12     | ALEXANDRE COSTA VARELLA                                                                                                    | CONTATO.<br><b>FUNCION SRIOS</b>  |                  | [RS] RIO GRANDE DD<br>SUL                       | <b>Visualizar</b>                | Editar | Copiar Excluir |                        |  |  |  |
|                                                                        | 13     | ALEXANDRE DE CASTRO                                                                                                    | CONTATO -<br>FUNCIONÁRIOS         |                  | <b>IRS1RIO GRANDE DO</b><br><b>SUL</b>          | Visualizar Editar Copiar Excluir |        |                |                        |  |  |  |
|                                                                        | 14     | ALFREDO DA CUNHA PINHEIRO                                                                                                    | CONTATO -<br><b>FUNCION ERIOS</b> |                  | [RS] RIO GRANDE DO<br>SUL                       | Visualizar Editar Copiar Excluir |        |                |                        |  |  |  |
|                                                                        | 15     | ALTAIR GARCIA FREITAS                                                                                                    | CONTATO-<br>FUNCIONIRIOS          |                  | [R\$] RIO GRANDE DO<br>SUL                      | Visualizar Editar Copiar Excluir |        |                |                        |  |  |  |
|                                                                        | 16     | AMAURI MARQUES FERREIRA                                                                                                    | CONTATO-<br><b>FUNCION SRIOS</b>  |                  | [R\$] RIO GRANDE DO<br><b>SUL</b>               | Visualizar Editar Copiar Excluir |        |                |                        |  |  |  |
|                                                                        | 17     | ANA ADELAIDE JARDIM<br>BARCELO                                                                                                    | CONTATO-<br><b>FUNCION ERIOS</b>  |                  | [RS] RIO GRANDE DO<br>SUL                       | Visualizar                       | Editar | Copiar         | Excluir                |  |  |  |
|                                                                        | 18     | ANA MARIA SASTRE SACCO                                                                                                    | CONTATO-<br><b>FUNCIONARIOS</b>   |                  | [RS] RIO GRANDE DO<br>SUL                       | Visualizar                       |        |                | Editar Copiar Excluir  |  |  |  |
|                                                                        | 19     | ANA MIRTES DE SOUSA<br>TRINDAD                                                                                                    | CONTATO-<br><b>FUNCION SRIOS</b>  |                  | [RS] RIO GRANDE DO<br>SUL                       | Vinualizar Editar Copiar Excluir |        |                |                        |  |  |  |
|                                                                        |        |                                                                                                    | CONTATO -                         |                  | [RS] RIO GRANDE DO                              |                                  |        |                |                        |  |  |  |

**Fig. 2.** Opções do Menu Vertical

10 *Sistema de Cadastro de Clientes para a Área de Comunicação e Negócios da Embrapa Pecuária Sul: Manual do Usuário*

### **Menu \*Cadastro de Clientes**

Cliente – refere-se às pessoas e/ou instituições com as quais a Embrapa Pecuária Sul mantém contato.

Ao acionar o menu "\*Cadastro de Clientes", uma listagem com os clientes cadastrados no sistema é exibida na tela.

O usuário poderá escolher as seguintes opções, conforme Figura 2:

- Adicionar um novo cliente ao sistema.
	- Visualizar as informações de um cliente cadastrado.
	- Editar (alterar) as informações de um cliente cadastrado.
	- Copiar as informações de um cliente adicionando em outro registro.
	- Excluir um cliente do sistema.

Para adicionar um novo cliente as seguintes etapas devem ser seguidas: Clicar no link "Adicionar Cliente", conforme Figura 2 e:

- Preencher o campo "Identificação", conforme Figura 3, informando, por extenso, o nome do cliente a ser adicionado ao sistema.
- Preencher o campo "Descrição", informando, por extenso, a Empresa/Instituição a que pertence o cliente a ser adicionado.
- Preencher o campo "Tratamento", informando, por extenso, o pronome de tratamento adequado para o cliente a ser adicionado ao sistema. Esse campo pode ser útil para impressão de etiquetas de endereçamento postal e envio de correspondências.
- Preencher o campo "Categoria", selecionando a categoria do cliente previamente cadastrada no menu "\*Cadastro de Categoria".
- Preencher o campo "email", informando o e-mail para contato com o cliente a ser adicionado ao sistema.
- Preencher o campo "Site".
- Preencher o campo "Assuntos de Interesse" para o cliente a ser adicionado.
- Preencher os campos abaixo, os quais fazem parte do endereço para contato com o cliente:
- Campo "Rua".
- Campo "Número".
- Campo "Complemento".
- Campo "Bairro".
- Campo "Caixa Postal".
- Campo "Cidade".
- Campo "CEP".
- Campo "Estado" selecionar, na listagem, a Unidade da Federação do cliente.

#### *Sistema de Cadastro de Clientes para a Área de Comunicação e Negócios* 11 *da Embrapa Pecuária Sul: Manual do Usuário*

- Campo "País".
- Campo "Telefone".
- Campo "Fax".
- Campo "Contato" caso queira adicionar mais uma pessoa para contato com o cliente que está sendo adicionado.
- Campo "Telefone Celular".
- Clicar no botão "ADICIONAR" para armazenar as informações no sistema.

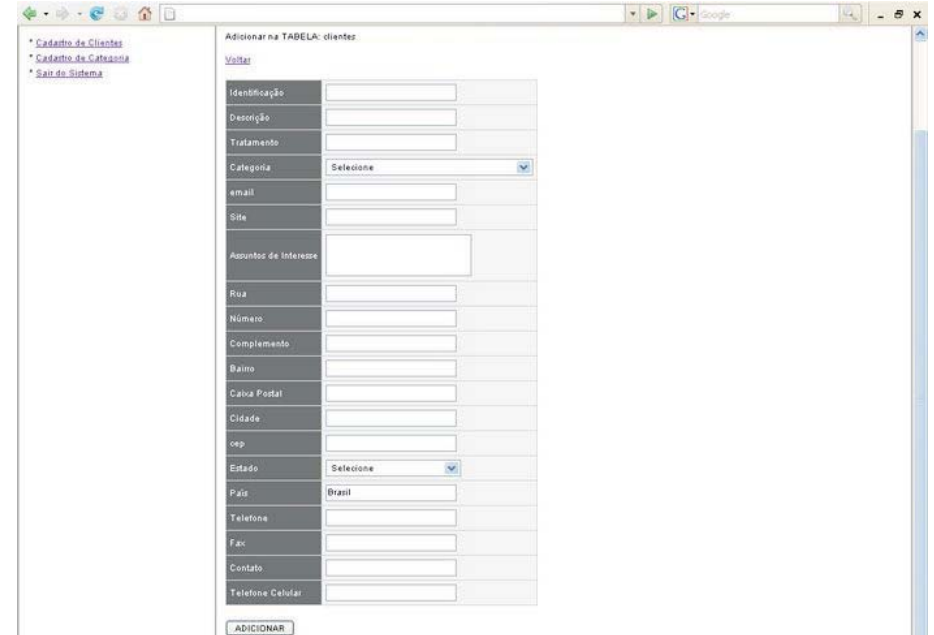

**Fig. 3.** Adicionar Cliente

Para visualizar as informações de um cliente cadastrado, basta acionar o link "Visualizar", conforme Figura 2. Todas as informações referentes ao cliente serão exibidas na tela.

A edição ou alteração do cadastro de um cliente pode ser realizada através do link "Editar", conforme Figura 2. Este link aciona uma tela onde serão exibidas as informações cadastradas no sistema para aquele cliente selecionado, permitindo alteração. Após efetuar alteração nos campos desejados deve-se clicar no botão "EDITAR" para confirmar.

#### 12 *Sistema de Cadastro de Clientes para a Área de Comunicação e Negócios da Embrapa Pecuária Sul: Manual do Usuário*

O link "Copiar", conforme Figura 2, pode ser utilizado para adicionar um novo registro mantendo os dados do anterior para alteração ou confirmação.

Para exclusão de um cliente deve ser acionado o link "Excluir". Uma tela de confirmação da exclusão será apresentada.

### **Menu \*Cadastro de Categoria**

**Categoria** – refere-se aos grupos onde são inseridos os clientes no menu "\*Cadastro de Cliente". A categoria pode pertencer a um dos dois tipos previamente cadastrados no sistema: "Clientes" ou "Contatos".

**Clientes** – refere-se a pessoas e/ou instituições que entram em contato com a Embrapa Pecuária Sul através de um dos meios de comunicação existentes: SAC, Assessoria de Imprensa, Eventos etc.

**Contatos** – refere-se a pessoas e/ou instituições para contato da Embrapa Pecuária Sul.

Ao acionar o menu "\*Cadastro de Categoria", uma listagem com as categorias cadastradas no sistema é exibida na tela.

O usuário poderá escolher as seguintes opções, conforme Figura 4:

- Adicionar uma categoria que ainda não foi inserida ao sistema.
- Excluir uma categoria do sistema.

Para adicionar uma nova categoria, as seguintes etapas devem ser seguidas: clicar no link "Adicionar Categoria", conforme Figura 4:

- Preencher o campo "Descrição", conforme Figura 5, informando o texto descritivo para a Categoria a ser inserida no sistema.
- Preencher o campo "Tipo", selecionando "Cliente" ou "Contato" para a categoria a ser inserida no sistema.
- Clicar no botão "ADICIONAR" para armazenar as informações no sistema.

Para visualizar uma categoria cadastrada, basta acionar o link "Visualizar", conforme Figura 4. Todas as informações referentes àquela categoria serão exibidas na tela.

#### *Sistema de Cadastro de Clientes para a Área de Comunicação e Negócios* 13 *da Embrapa Pecuária Sul: Manual do Usuário*

| Mozilla Firefox                                                                 |                |                                                                                                    |              |                                          |        |                       |  |                                            | - 15           |
|---------------------------------------------------------------------------------|----------------|----------------------------------------------------------------------------------------------------|--------------|------------------------------------------|--------|-----------------------|--|--------------------------------------------|----------------|
| Editor Exibir<br>Arquivo                                                        |                | Histórico Favoritos Ferramentas Ajuda                                                                                                  |              |                                          |        |                       |  |                                            |                |
| <b>CENT</b><br>$\Rightarrow$ $\cdot$ $\bullet$<br>u                             |                |                                                                                                    |              |                                          |        |                       |  | $\cdot$ $\triangleright$ $\bigcirc$ Groups | $\mathbb{Q}_p$ |
| CPPSLL EMBRAPA Meus Links/Internet   Intranet CPPSLL                            |                |                                                                                                    |              |                                          |        |                       |  |                                            |                |
| Contractico                                                                     |                | Informática / Embrapa Pecuária Sul<br>Cadastro de Clientes para ACN                                                                    |              |                                          |        |                       |  |                                            |                |
| Cadartro de Clientes<br><sup>*</sup> Cadastro de Categoria<br>* Sair do Sistema |                | TABELA: cliente contato Exportar para CSV<br>Pesquisar (?)<br>© Frase exata © Todas patavras © Qualquer patavra<br>Adicionar Categoria | Mostrar fudo |                                          |        |                       |  |                                            |                |
|                                                                                 |                | codige Descrição (*)                                                                                                    | <b>Iipo</b>  |                                          |        |                       |  |                                            |                |
|                                                                                 | $\bar{z}$      | Assessoria de Imprensa                                                                                                    | Cliente      | Visualizar                               | Editar | Copian Excluir        |  |                                            |                |
|                                                                                 | $\overline{3}$ | Consulta Técnica                                                                                                    | Cliente      | Visualizar                               |        | Editar Copian Excluis |  |                                            |                |
|                                                                                 | $\mathfrak{a}$ | Eventos                                                                                                    | Cliente      | Visualizar                               |        | Editar Copiar Exclusi |  |                                            |                |
|                                                                                 | ×              | SAC                                                                                                    | Cliente      | <b><i><u>Visualizar</u></i></b>          | Editar | Copiar Excluir        |  |                                            |                |
|                                                                                 | $\circ$        | Venda de Publicações                                                                                                    | Cliente      | Visualizar                               |        | Editar Copial Exclusi |  |                                            |                |
|                                                                                 | $\tau$         | Unidades - Emprapa                                                                                                    | Contato      | Visualizar                               |        | Editar Copian Excluir |  |                                            |                |
|                                                                                 | $^{\circ}$     | Funcionários                                                                                                    | Contato      | Visualizar                               |        | Editar Copial Excluit |  |                                            |                |
|                                                                                 | $\Omega$       | Diretoria-Executiva                                                                                                    |              | Contato Vigualizar                       | Editar | Copiar Excluir        |  |                                            |                |
|                                                                                 | 10             | CAE                                                                                                    |              | Contato Vigualizar Editar Copiar Excluir |        |                       |  |                                            |                |
|                                                                                 | 15             | Vereadores                                                                                                    | Contato      | Visualizar                               |        | Editar Copiar Excluir |  |                                            |                |
|                                                                                 | 12             | Senadores                                                                                                    |              | Contato Visualizar Editar Copiar Exclude |        |                       |  |                                            |                |
|                                                                                 | 13             | Secretarias                                                                                                    |              | Contato Visualizar Editar Copiar Excluir |        |                       |  |                                            |                |
|                                                                                 | 17.            | Bancos                                                                                                    |              | Contato Virualizar Editar Copiar Excluis |        |                       |  |                                            |                |
|                                                                                 | 16             | Institutos                                                                                                    |              | Contato Visualizar Editar Copiar Excluir |        |                       |  |                                            |                |
|                                                                                 | t <sub>8</sub> | Associações e sindicatos                                                                                                    |              | Contato Visualizar Editar Copiar Excluir |        |                       |  |                                            |                |

**Fig. 4.** Opções do Cadastro de Categoria

A edição, ou alteração, de uma categoria pode ser realizada através do link "Editar", conforme Figura 4. Este link aciona uma tela onde serão exibidas as informações cadastradas, permitindo alteração. Após efetuar alteração nos campos desejados, deve-se clicar no botão "EDITAR" para confirmar.

O link "Copiar", conforme Figura 4, pode ser utilizado para adicionar um novo registro, mantendo os dados do anterior para alteração ou confirmação.

Para exclusão de uma categoria deve ser acionado o link "Excluir", conforme Figura 4. Uma tela de confirmação da exclusão será apresentada.

14

*Sistema de Cadastro de Clientes para a Área de Comunicação e Negócios da Embrapa Pecuária Sul: Manual do Usuário*

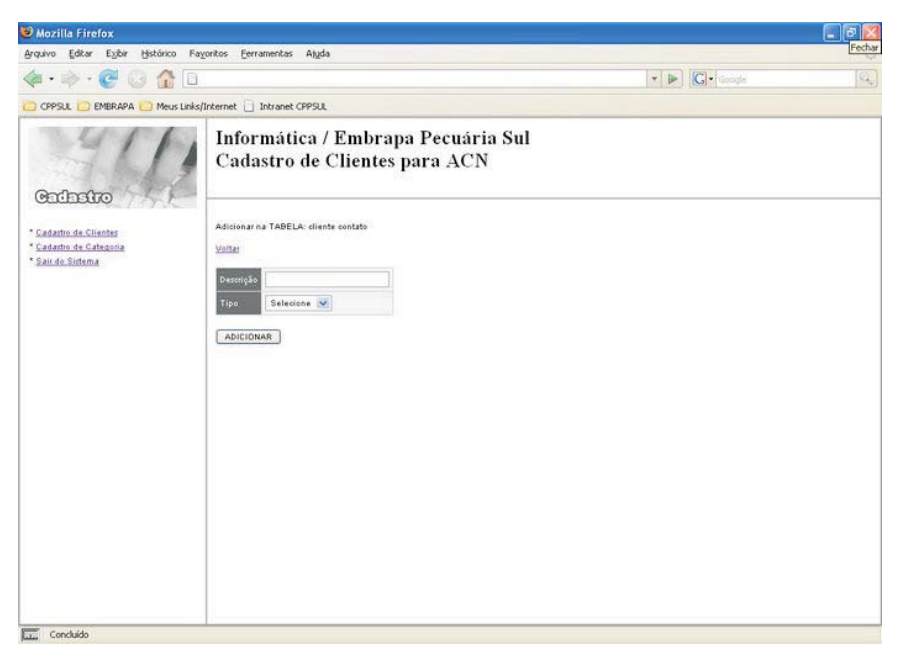

**Fig. 5.** Adicionar Categoria

# **Menu \*Sair do Sistema**

Permite ao usuário encerrar a sessão atual de trabalho no sistema.

# **Bibliografia**

CONVERSE, T.; PARK, J. **PHP a bíblia.** 2. ed. Rio de Janeiro: Campus; Elsevier, 2003. 868 p.

DATE, C. J. **Introdução a sistemas de banco de dados.** 3. ed. São Paulo: Campus, 1991. 806 p.

GUEDES, G. T. A. **UML: uma abordagem prática.** São Paulo: Novatec, 2004. 320 p.

JÚNIOR, D. **Guia de consulta rápida HTTP.** São Paulo: Novatec, 2001. 128 p.

KORTH, H. F.; SILBERSCHATZ, A.; SUDARSHAN, S. **Database systems concepts.** 3rd ed. New York: McGraw Hill, 1997. 140 p.

MOHAMMED, K. **Apache 2 server, a bíblia.** Rio de Janeiro: Campus, 2002. 823 p.

NIEDERAUER, J. **Guia de consulta rápida PHP com XML.** 2. ed. São Paulo: Novatec, 2002. 80 p.

NIEDERAUER, J.; PRATES, R. **Guia de consulta rápida MYSQL 5.** São Paulo: Novatec, 2005. 112 p.

<sup>16</sup> *Sistema de Cadastro de Clientes para a Área de Comunicação e Negócios da Embrapa Pecuária Sul*

SILVEIRA, M.; PRATES, R. **Guia de consulta rápida HTML 4.** São Paulo: Novatec, 2001. 128 p.

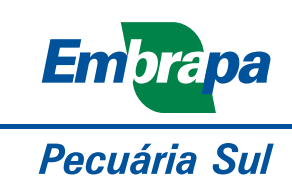

MINISTÉRIO DA AGRICULTURA, **PECUÁRIA E ABASTECIMENTO** 

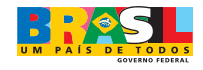